## **القسم العملي احملاضرات من 21-9**

**س- إلدراج رمز اليورو)€( في مستند نقوم بـ:** أ- استعمال لوحة مفاتيح تحتوي على اليورو ب- الكبس على ادراج ثم رمز ثم اختيار رمز اليورو من القائمة ج- الضغط على المفتاح CONTROL+SHIFT+…… د- كتابة كلمة EUROثم ننظر الورد القتراح الرمز€ مكانها **-84 الستعراض النص الى اسفل مستند وورد :** أ- TOOLBAR SCROLL BAR -ب MENU BAR -ت TITLE BAR -ث **-**05 **للحصول على قائمة مفاتيح االختصارات في ورد 7002 :** أ- نضغط على زر ALT ب- نضغط على االزرار ALT+CNTROL ت- بواسطة عالمة التبويب الخاصة باالختصارات ث- بواسطة عالمات التبويب الخاصة بأدوات الوصول السريع **-15 لتغيير لغة الكتابة داخل فقرة في الورد:** أ- نضغط على SHIFT+ALT ب- نضغط على CONTROL+ALT ت- نضغط على CONTROL+SHIFT ث- نضغط على L+ALT **-17 لبداية كتابة فقرة عربية داخل مستند ورد :** أ- نضغط على الازرار (يمين) CONTROL+SHIFT ب- نضغط على االزار )يمين(SHIFT+ALT ت- نضغط على االزار )يمين(ENTER+CONTROL ث- نضغط على االزار )يمين(ALT+CONTROL **-15 حفظ الملف بالتنسيق النصي الفني RTF يسمح :؟؟** أ- نقل الملف بين تطبيقات مختلفة يشتغل تحت انظمة مختلفة ب- بالتقليل من حجم الملف و ذلك باالستغناء عن الرموز الغير ضرورية ت- بتحميل و ارسال الملف عبر البريد االلكتروني بسرعة و ذلك بالتقليل من حجمة ث- تجهيز الملف للطباعة بشكل اسرع **-18 لتحويل ملف من ورد 7005 الى االصدار 7002 يجب:** أ- فتحه بواسطة ورد 3552 ثم حفظه تحت اصدار 3552

ب- انقر على زر OFFICEثم تحويله باستعمال ورد 3552

ت- حفظه بالتطبيق HTML ثم تحويله الى ورد 3552

**-**00 **لتحديد كلمة من النص يجب :**

- أ- النقر مرتين فوق الكلمة
- ب- النقر ثالث مرات فوق الكلمة **لتحديد فقرة**
- ت- الضغط على المفاتيح A+CONTROLفوق الكلمة **لتحديد النص بأكمله**
	- ث- الضغط على المفاتيح CONTROL+TAB فوق الكلمة

## **-15 لتحديد النص بأكمله يجب :**

- أ- النقر مرتين فوق الكلمة
- ب- النقر ثالث مرات فوق الكلمة
- ت- الضغط على المفاتيح A+CONTROLفوق أي كلمة من النص
	- ث- النقر اربع مرات فوق النص

**-12 عند حفظ مجلد جديد يقترح الورد المجلد االفتراضي :**

- أ- DESCTOP
- MY DOCUMENTS -ب
	- ت- DOCUMENTS
- DOCUMENTS AND SETTING -ث

**-14 يمكن تعديل معلومات الملف مثل اسم المؤلف من خالل :** أ- لوحة معلومات المستند التي تظهر من خيار خصائص عند الضغط على زر )اوفيس( ب- الضغط على زر الفأرة االيمن فوق زر اوفيس ومن ثم الدخول على الخصائص ج- الضغط على زر الفأرة االيمن فوق شريط العنوان د- الذهاب الى تبويب ادراج ثم اختيار اسم المؤلف

**س- عند ارتكاب خطأ امالئي في النص :**

أ- يضع ورد خط احمر متعرج تحت الكلمة الخاطئة ب- يغير ورد لون الكلمة الخاطئة الى االحمر ت- يقوم ورد بتصحيح الكلمات الخاطئة تلقائيا بعد وضع خط احمر متعرج تحتها ث- يقوم ورد بوضع خط احمر مستقيم تحت الكلمات الخاطئة و عند النقر عليها يقوم باقتراح الكلمات الصحيحة

> **-50 يمكن تحديد المسافة البادئة للسطر االول من فقرة من خالل:** أ- مربع النص الخاص الموجود في تبويب فقرة من تبويب تخطيط صفحة ب- تبويب فقرة من خالل تبويب تخطيط صفحة ت- تبويب التخطيط صفحة مباشرة ث- كل ماذكر

> > **س- يتم إدراج نص تشعبي Hyperlink في مستند وورد** ctrl+K المفاتيح باستعمال o ctrl+Shin+K المفاتيح باستعمال o ctrl+HL المفاتيح باستعمال o o كل ما ذكر

**س- يعتبر TEX** o برنامج لمعالجة النصوص o برنامج إلعداد الجداول اإللكترونية o برنامج إلدارة الشبكات o برنامج إلدارة قواعد البيانات -23 يحتوي شريط أدوات الوصول السريع لمعالج النصوص وورد على o األوامر المستعملة بكثرة o األوامر التي يكون وقت تنفيذها سريعا مقارنة مع باقي األوامر o أوامر ضبط الفقرات o ال شي مما ذكر **.80عندما نريد حفظ ملف ورد قديم بإسم جديد نذهب :** .1 من قائمة اوفيس نختار حفظ بأسم ويظهر لنا مكان الحفظ \نكتب االسم الجديد .3 مربع النص الخاص الموجود في تبويب فقرة من تبويب تخطيط صفحة .2 الضغط على زر الفأرة االيمن فوق شريط العنوان **.87 يمكن معاينة ماقبل الطباعة لعدد من الصفحات وهي :** • ستة • عشرة • ستة عشر • صفحتان **.85 يمكن رؤية الذييل والرؤوس في الورد في وضع :** • تخطيط الطباعة التفصيلي • مسودة • الويب **.88تسمى اإلختصارات في الورد :** • بتلميحات المفاتيح • االختصارات • الوصول السريع **.**62**لتظليل السطر نضع المؤشر في بداية السطر ونضغط :** • Shift+END**هذه غير موجودة في المحتوى وفي المحاضرة المسجلة قالها الدكتور** 

## **القسم العملي احملاضرات 21-21**

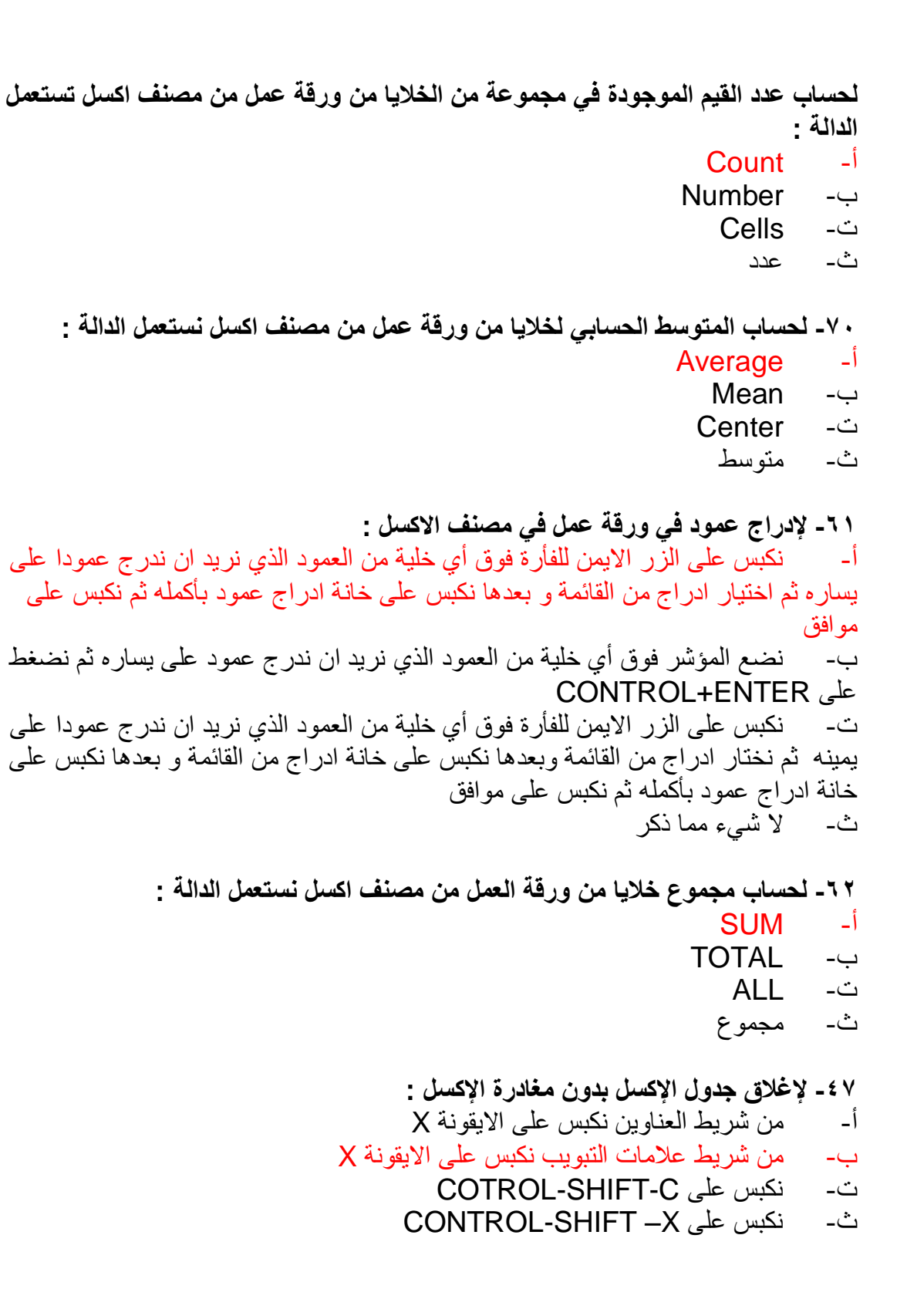

**-88 يحتوي جدول اكسل ارقاما في الخاليا 2A و 2B و 2C للحصول على مجموع تلك االرقام في الخلية 3A نقوم بكتابة داخل الخلية 3A :**

- $(SUM(A2: C2 \t -1)$  $=$  A2+B2  $-$ <sup>Y</sup><br>A2+B2  $-$ <sup>Y</sup>
	- $A2+B2$
	- $(SUM(A2 B2 6))$

- ماذا يجب علينا كتابته داخل الخلية لكي نجبر كسر أكسل على إظهار العبارة =2-3-1 بدون أن يحسبها o 1-2-3 '=**هذه لم تكن في الخيارات في سنة من السنوات إذا تستبعد** o**"** 1-2-3 ''=**المفروض هذه صحيحة بس بالسؤال هذه الصيغة التستخدم في االكسل ألن األخرى أسهل وهي ''=5-7-5 وهي غير موجودة**   $/ = 1 - 2 - 3$  o o ال شي مما ذكر **''=5-7-5**

وفي الختام أسأل الله أن يوفقكم و ينجحكم إنه ولي ذلك والقادر عليه والحمد لله الذي بنعمته تتم الصاحلات وصل اهلل على سيدنا حممد وعلى آله وصحبه وسلم **ال تنسوني من دعائكم أختكم omjehaad**